## Waikato Environment for Knowledge Analysis

<http://www.cs.waikato.ac.nz/ml/weka/>

Getting started: Download

# Απαιτήσεις:

Χρειάζεται οπωσδήποτε η Java 1.4 ή μεταγενέστερη έκδοση. Μπορείτε να την κατεβάσετε από την ιστοσελίδα της Sun.

[http://javasoft.com](http://javasoft.com/)

## **Εκκίνηση προγράμματος**

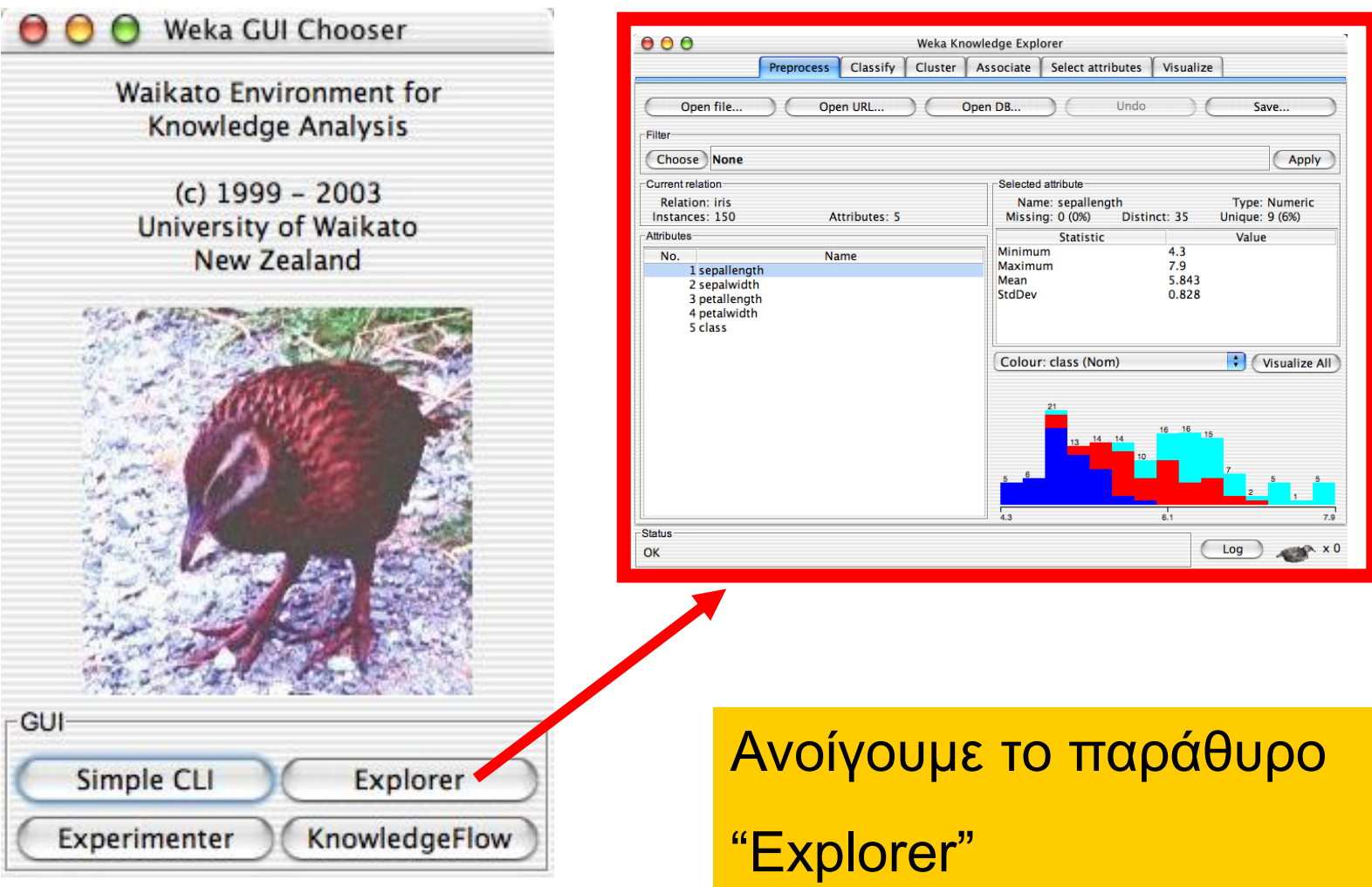

#### **Format αρχείων WEKA**

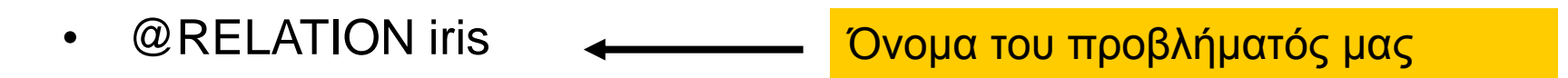

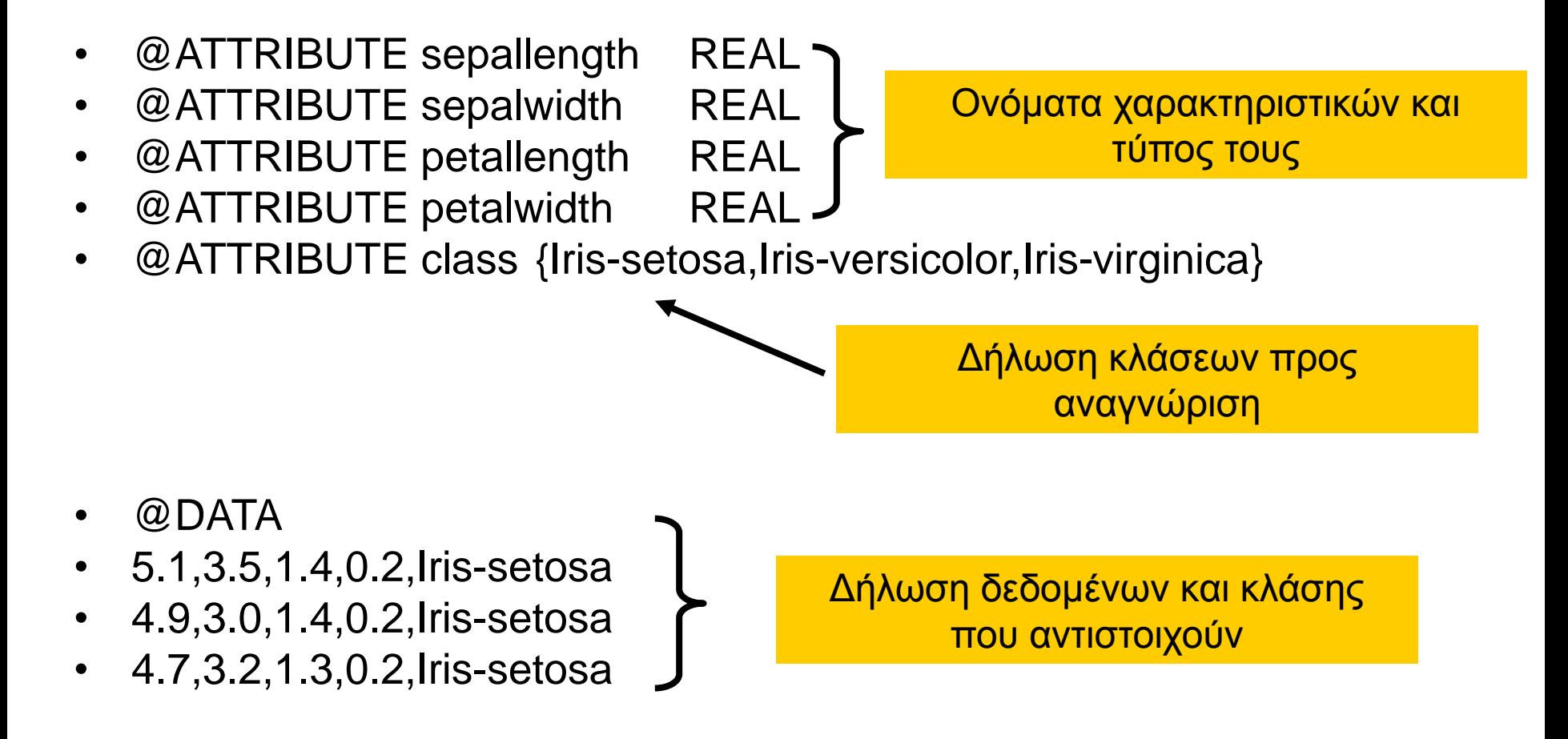

## **Επιλογή αρχείου δεδομένων**

Αφού πρώτα φτιάξετε το δικό σας αρχείο \*.arff το φορτώνετε ως εξής:

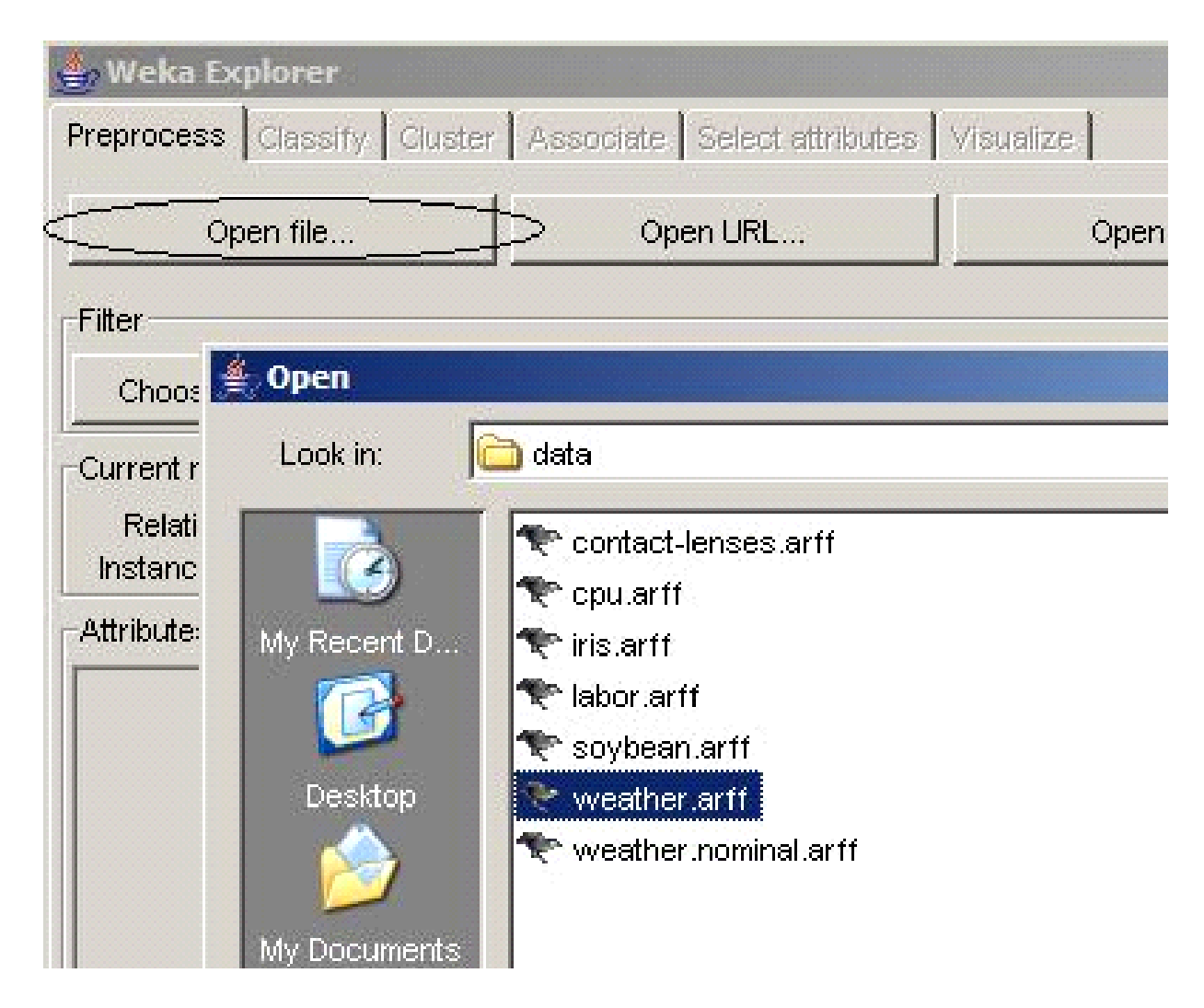

#### **Επιλογή Visualize All – Οπτικοποίηση κατανομής κλάσεων**

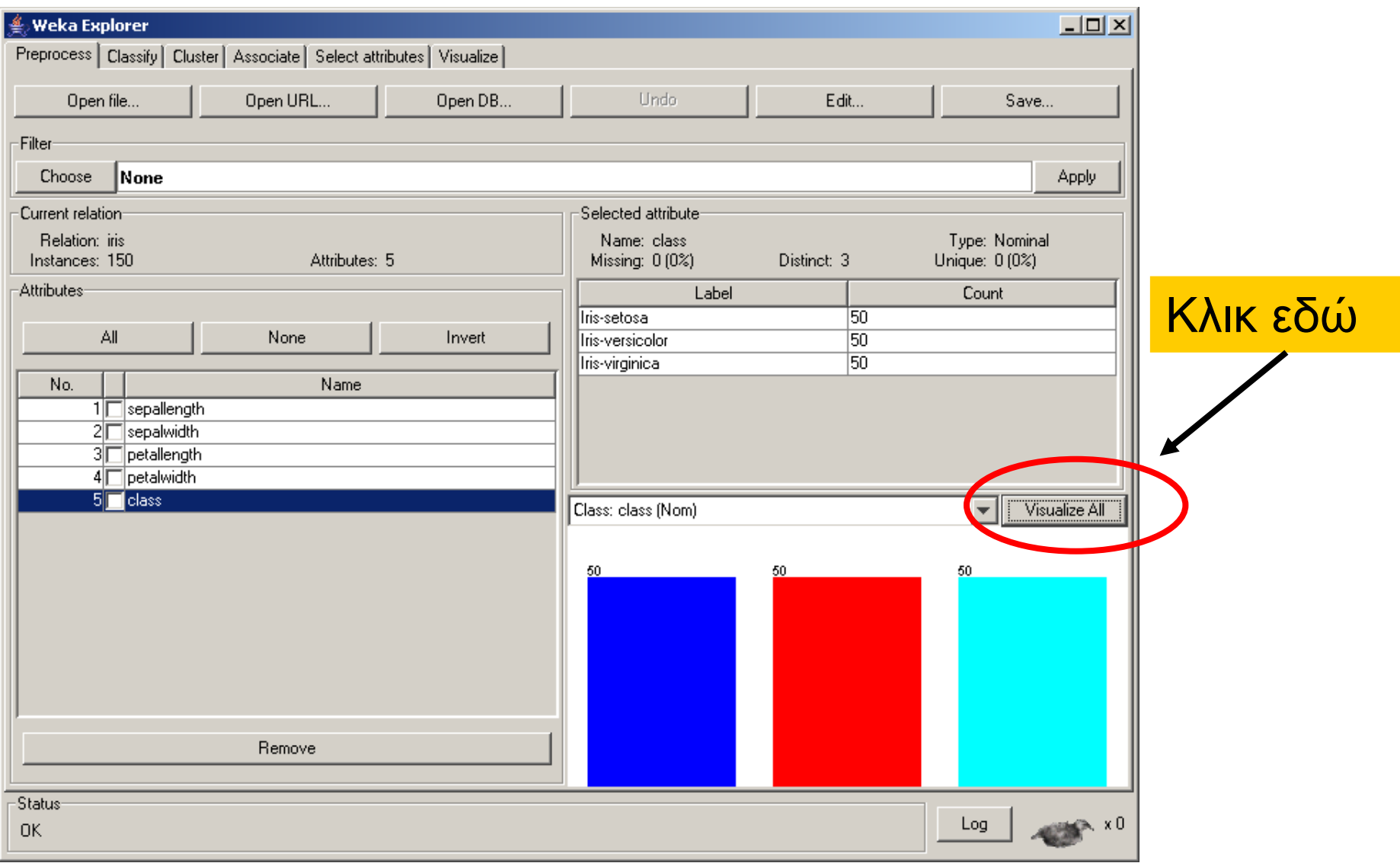

#### **Επιλογή Visualize**

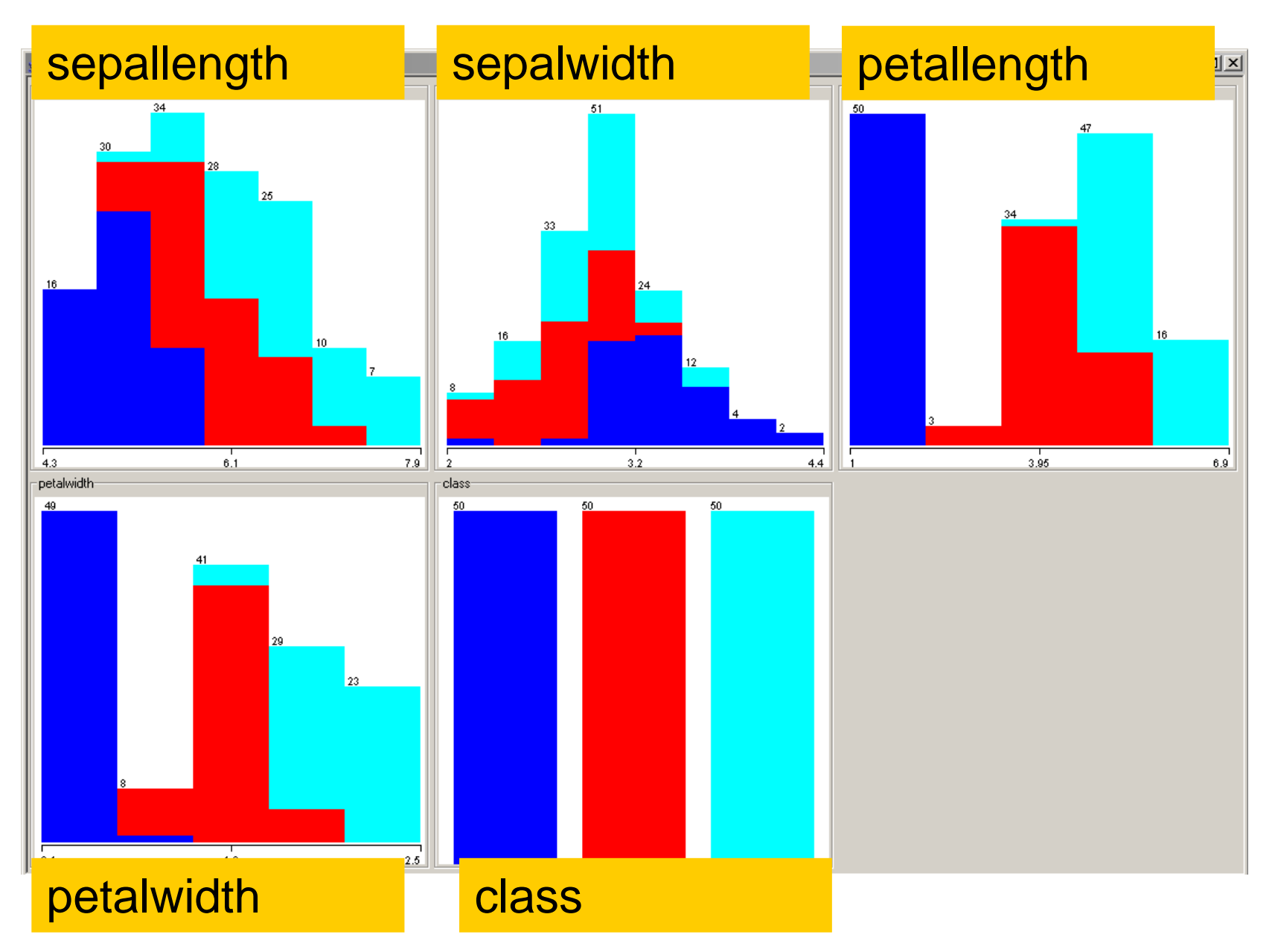

#### **Επιλογή Visualize – Οπτικοποίηση κατανομής κλάσεων**

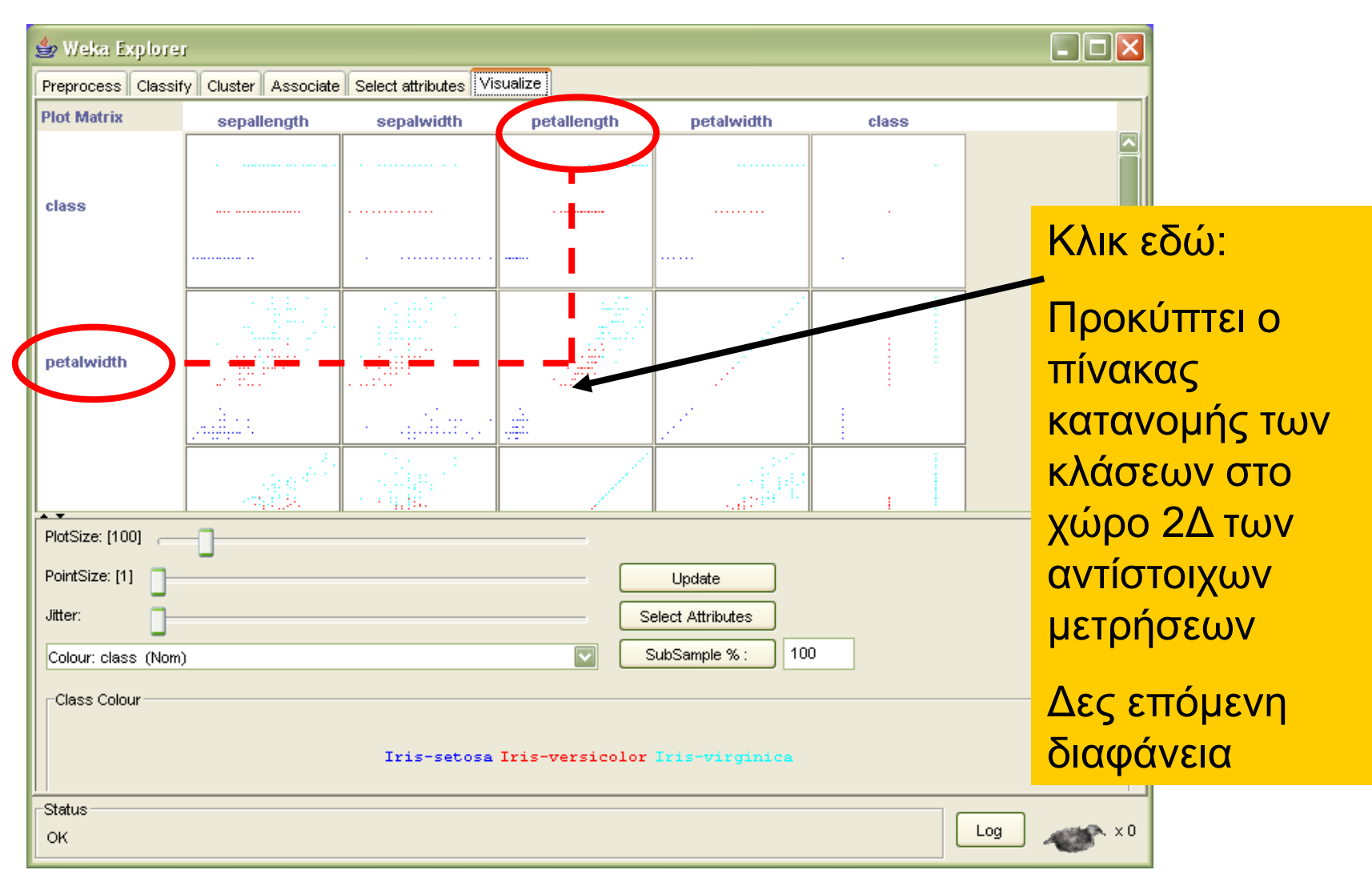

## **Επιλογή Visualize**

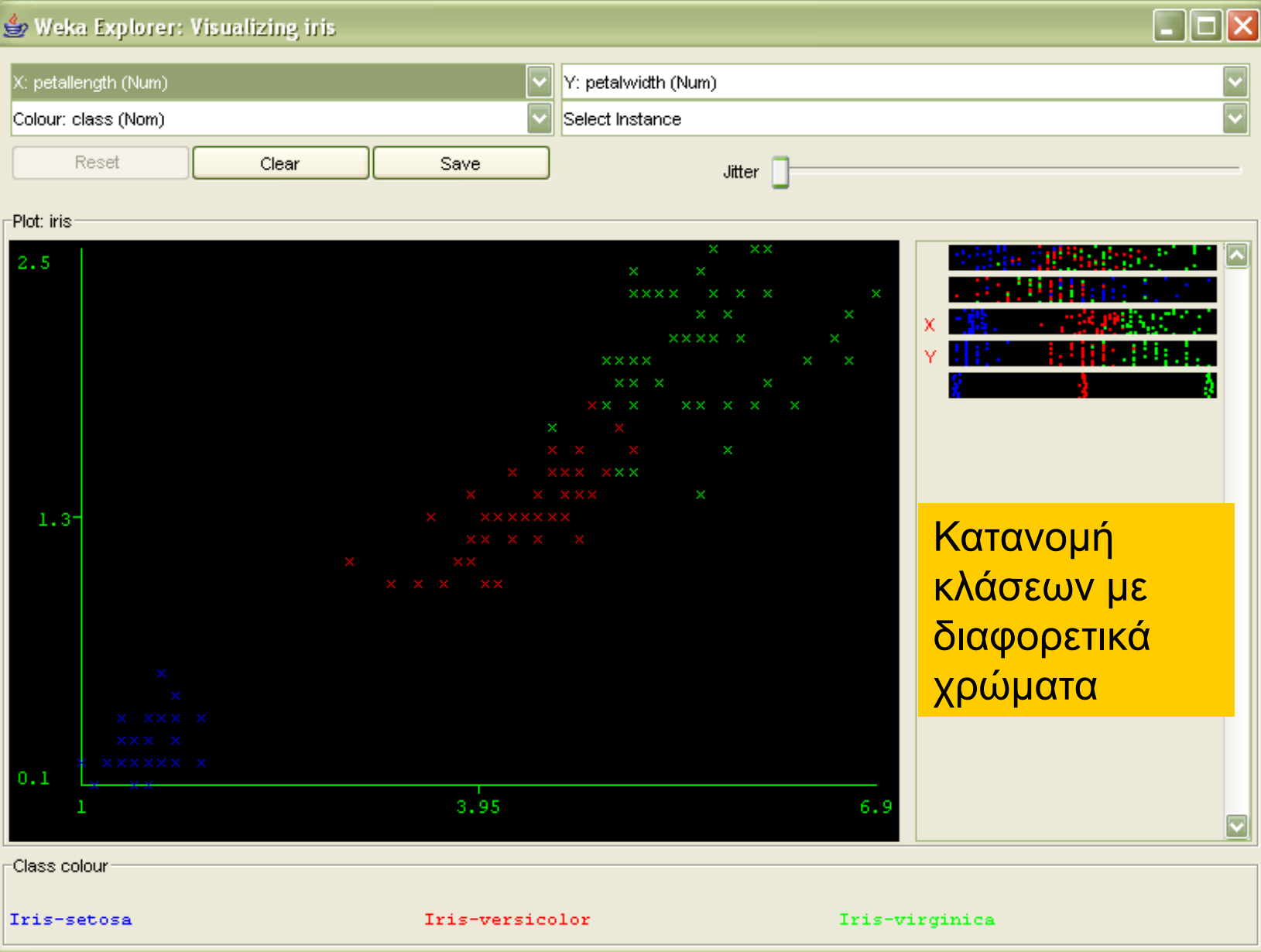

### **Επιλογή αλγορίθμου μάθησης (1α)**

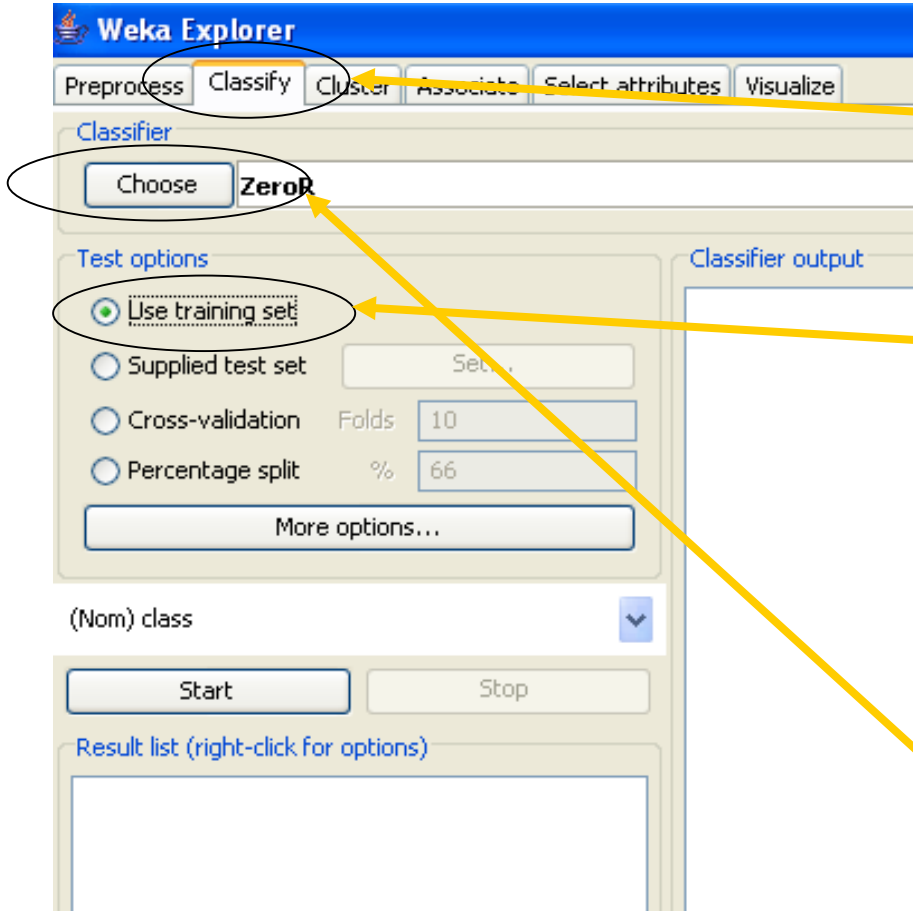

1. Επιλέξτε το «Classify».

2. Βεβαιωθείτε ότι έχει επιλεγεί αυτό, στην περίπτωση που παρέχετε εσείς το training set.

3. Κάντε κλικ εδώ, για να επιλέξετε τον αλγόριθμο μάθησης

#### **Επιλογή αλγορίθμου μάθησης (1β)**

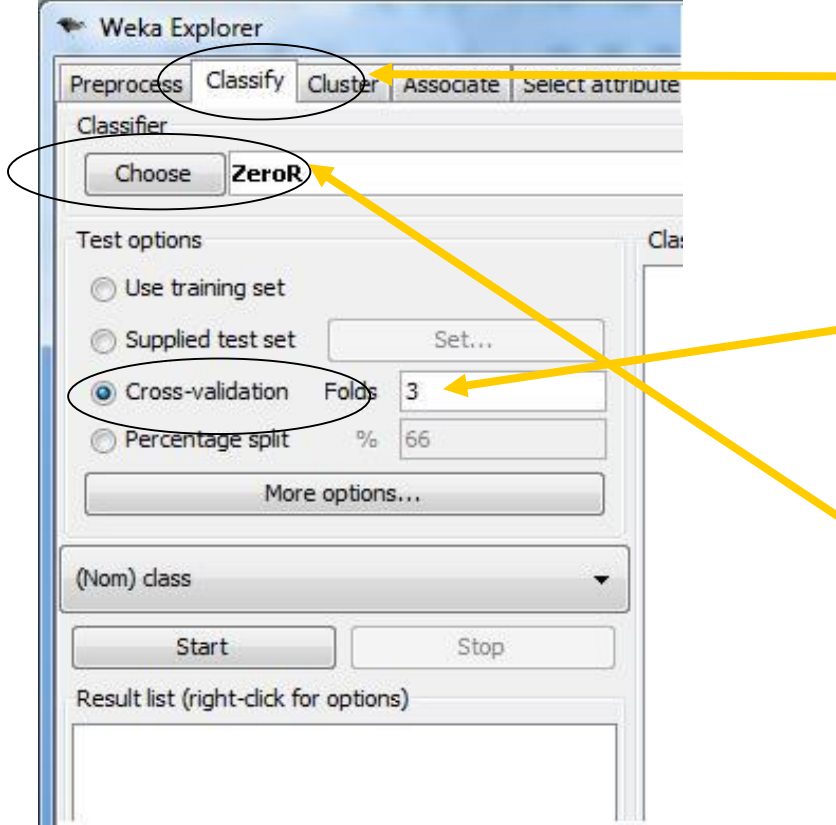

1. Επιλέξτε το «Classify».

2. Επιλέξτε αυτό και ορίστε τον αριθμό των αναδιπλώσεων (π.χ. 3), αν χρησιμοποιήσετε τη μέθοδο cross validation.

3. Κάντε κλικ εδώ, για να επιλέξετε τον αλγόριθμο μάθησης

## **Επιλογή αλγορίθμου μάθησης (1γ)**

**Weka Explorer** Preprocess Classify Cluster | Associate | Select attributes | Visualize | 1. Επιλέξτε αυτό … MultilayerPerceptron -L 0.3 -M 0.2 -N 500 -V 0 -S 0 -E 20 -H a Choose Classifier output Test options <sup>6</sup> Use training set === Run information === C Supplied test set Set... weka.classifiers.functions.Multil Scheme: Folds 10 C Cross-validation Relation: weather <sup>t</sup> Percentage split Instances: 14  $%$ **I**66 Attributes: 5 More options... outlook temperature humidity (Nom) play windy play Stop Start Test mode: evaluate on training data Result list (right-click for options) === Classifier model (full training set) === 03:17:05 - fur ctions.MultilayerPerceptron Sigmoid Node 0 … και ορίστε το ποσοστό του Inputs Weights training set, αν θέλετε να Threshold  $-3.2488354416891236$ Node 2 5.706344521860182 χωρίσετε το set αυτόματα σε training και test set.

## **Επιλογή αλγορίθμου μάθησης (2)**

Θα χρησιμοποιήσουμε το φάκελο functions στο menu Classify. Μέσα εκεί είναι το ΤΝΔ τύπου πολυεπίπεδου Perceptron.

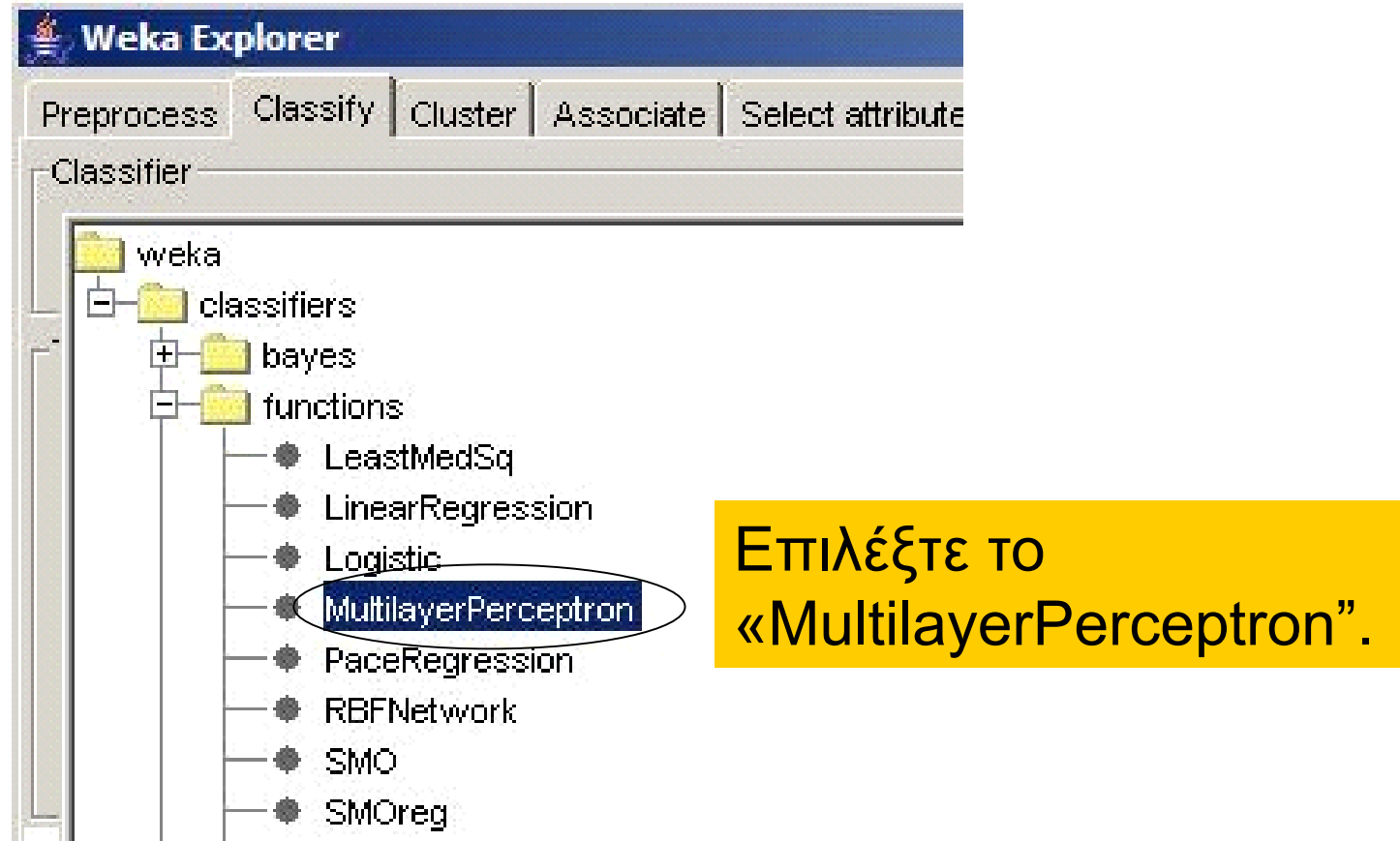

### **Παραμετροποίηση αλγορίθμου μάθησης (1)**

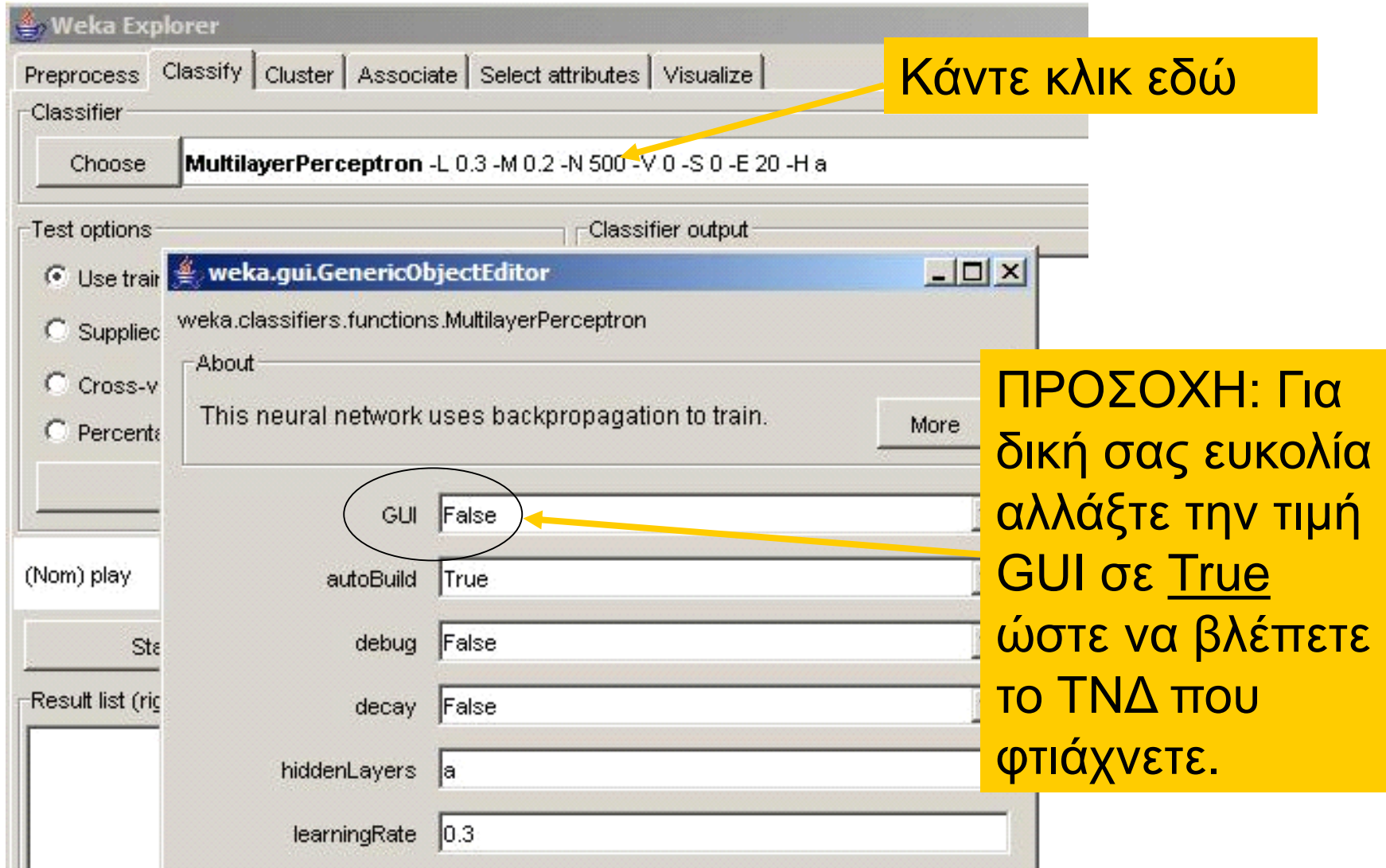

## **Παραμετροποίηση αλγορίθμου μάθησης (2)**

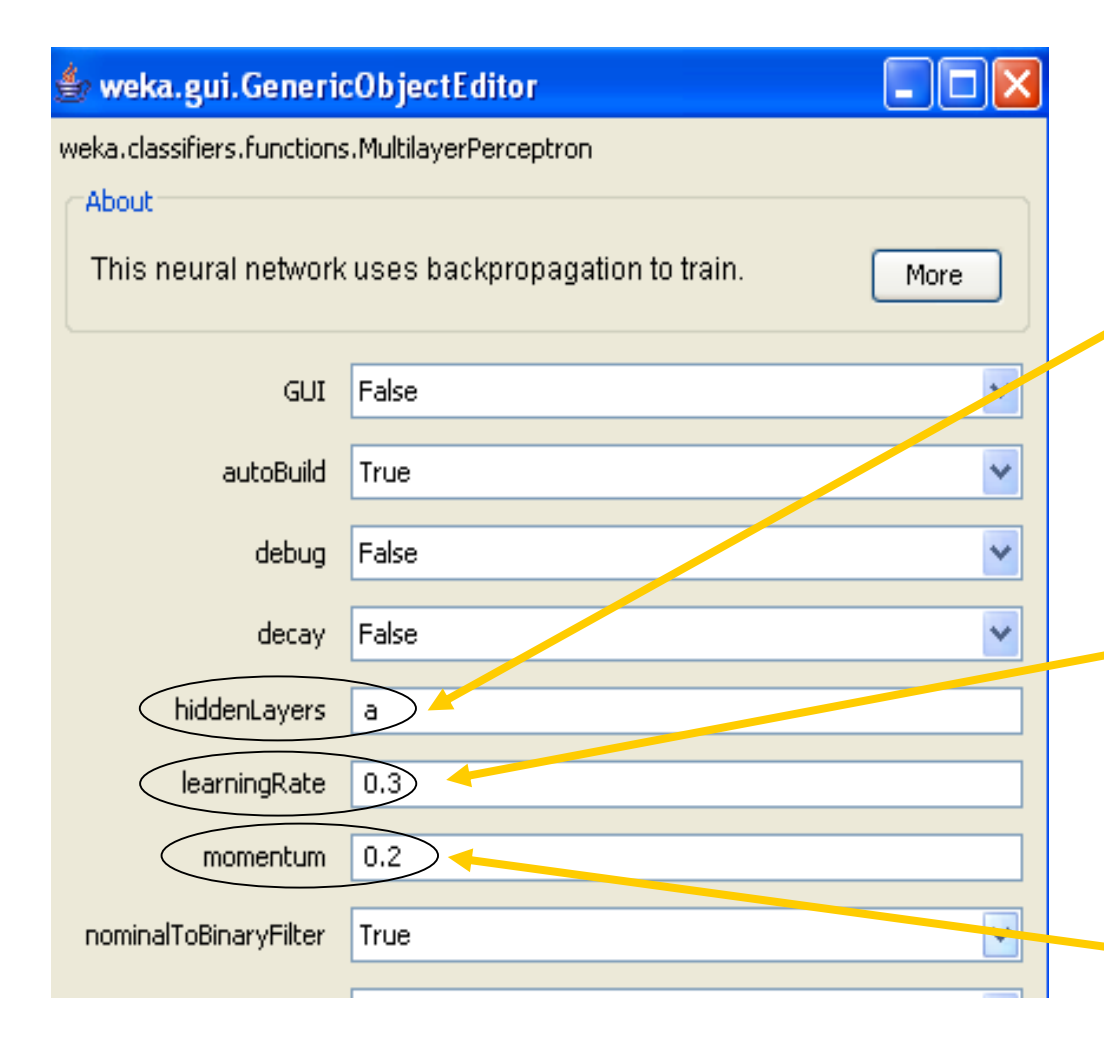

Εδώ βάζετε τον αριθμό των κρυφών κόμβων που θέλετε. Π.χ. 3 σημαίνει ένα κρυφό επίπεδο με 3 νευρώνες, ενώ 3,2 σημαίνει δύο κρυφά επίπεδα με 3 και 2 νευρώνες αντίστοιχα.

Εδώ βάζετε τον ρυθμό (ή σταθερά) μάθησης που θέλετε

Εδώ βάζετε την σταθερά ορμής που θέλετε

#### **Παραμετροποίηση αλγορίθμου μάθησης (3)**

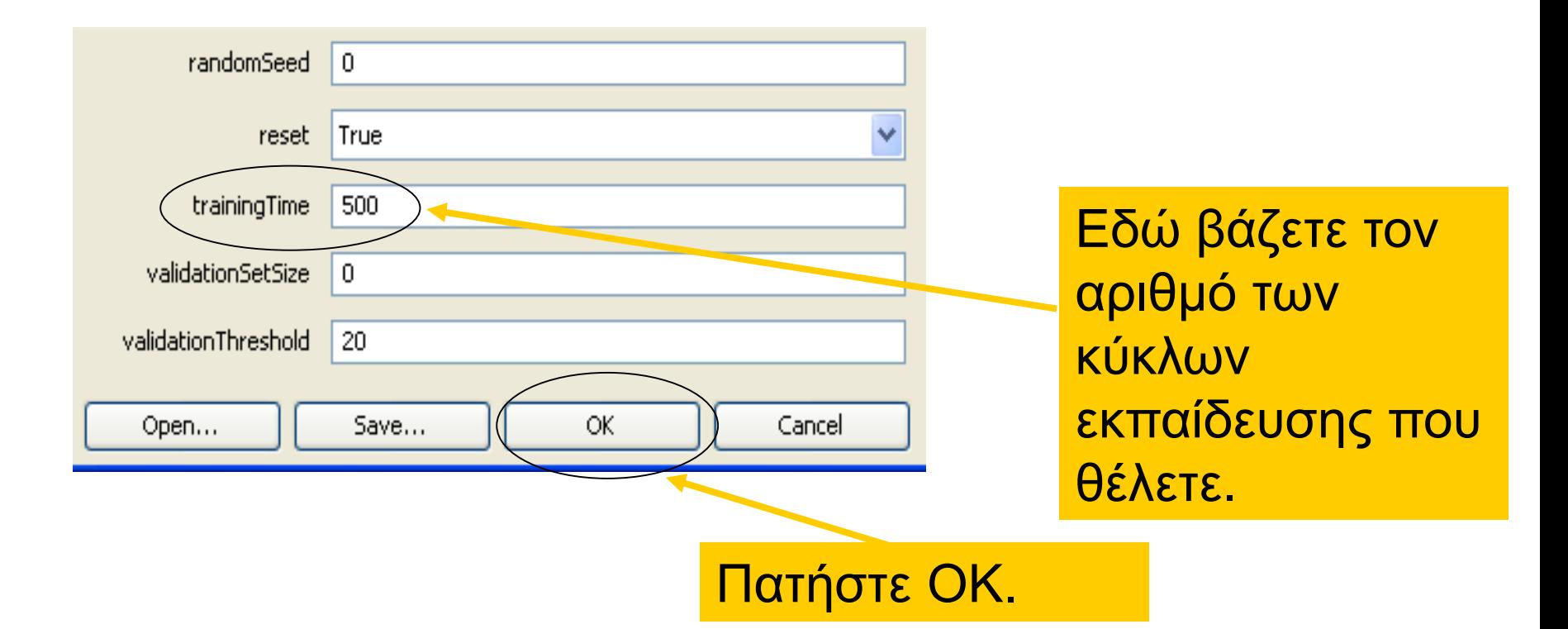

### **Εκτέλεση Αλγορίθμου (1)**

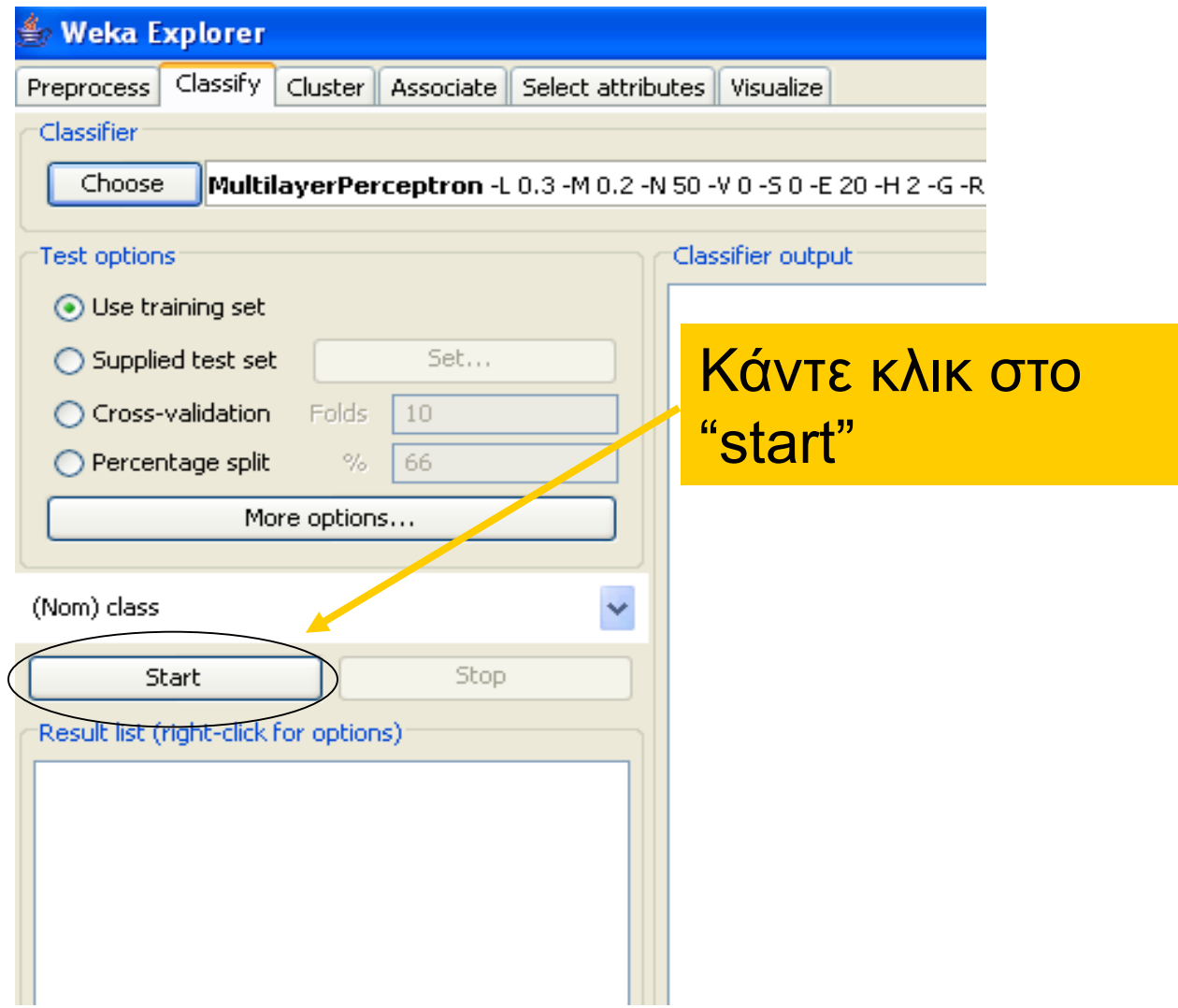

#### **Εκτέλεση Αλγορίθμου (2)**

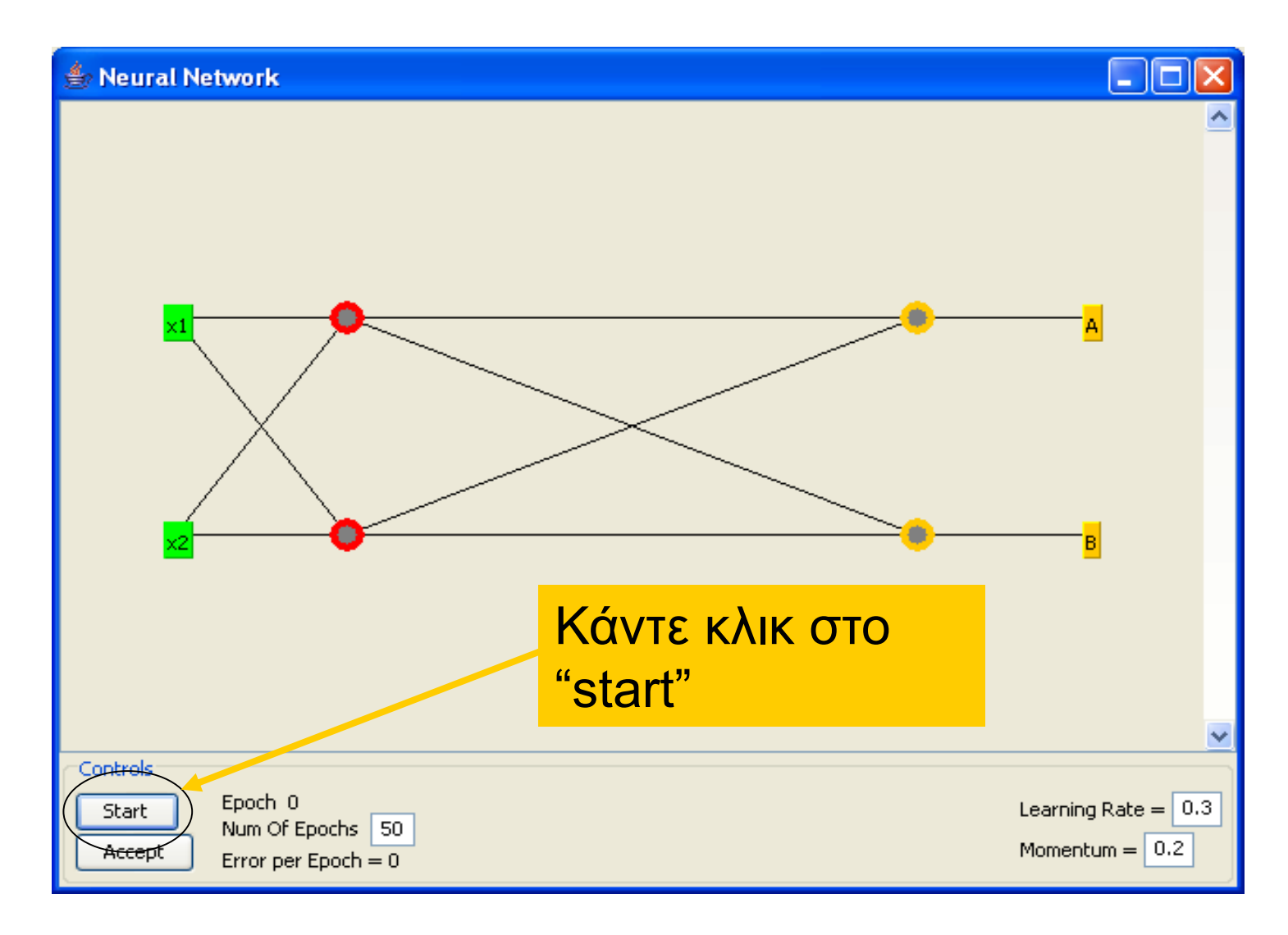

#### **Εκτέλεση Αλγορίθμου (3)**

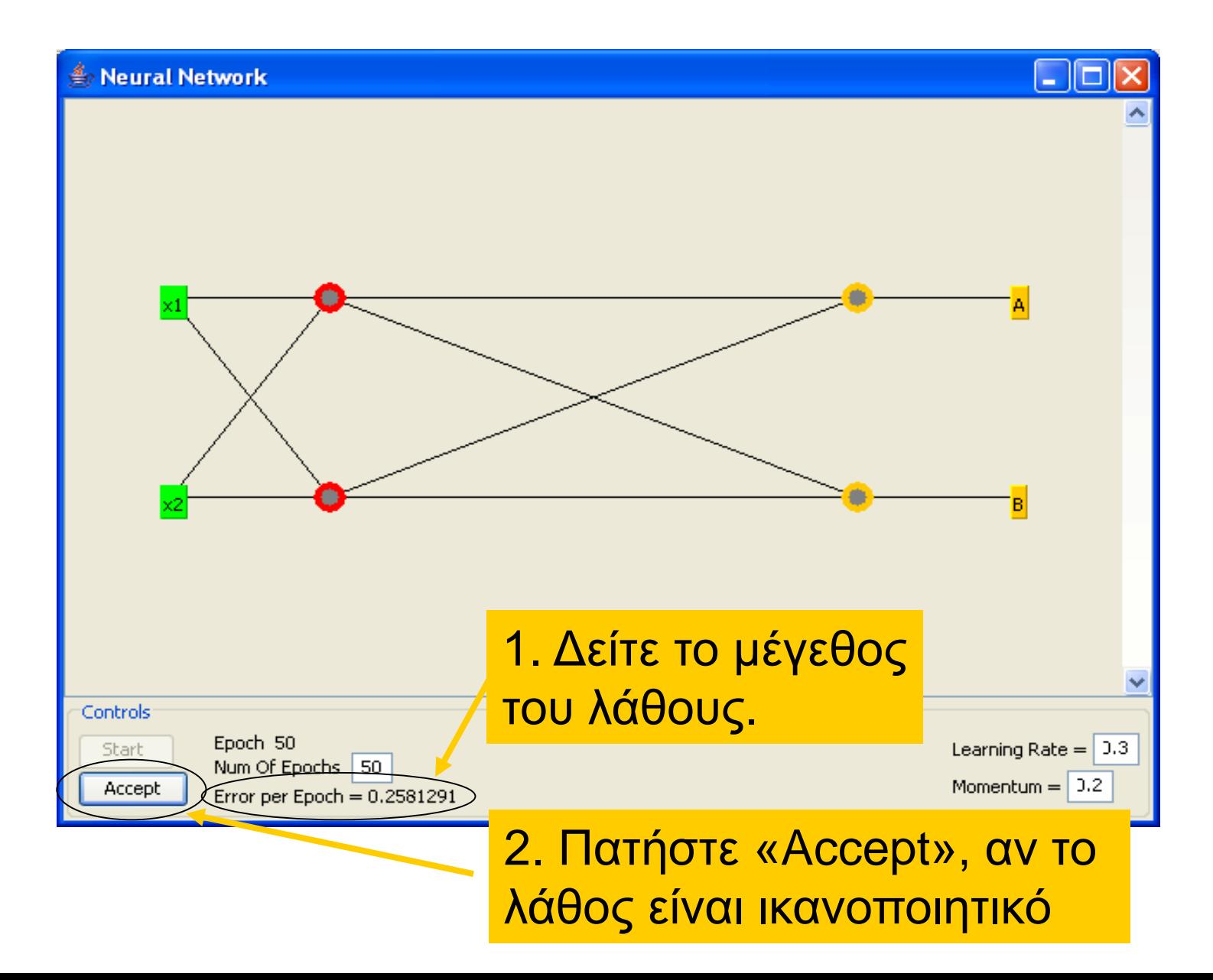

#### **Εκτέλεση Αλγορίθμου (4)**

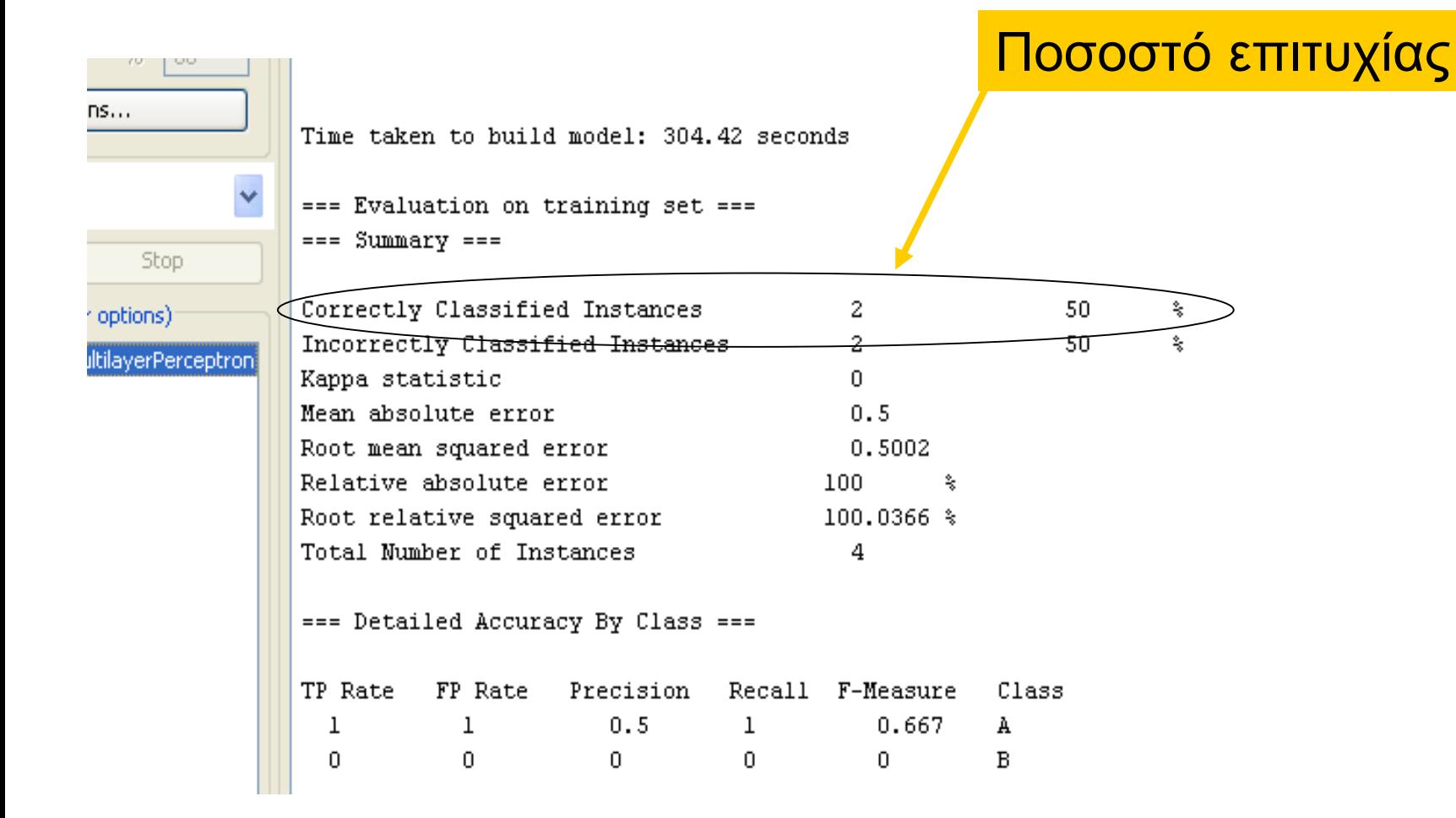